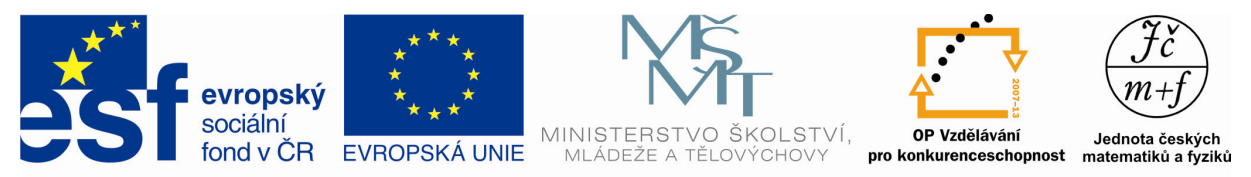

INVESTICE DO ROZVOJE VZDĚLÁVÁNÍ

# **ŠEST ŠESTEK**

## **Popis aktivity** Výpočet popisných charakteristik statistického souboru. **Předpokládané znalosti** Základní statistické pojmy, vzorce pro výpočet statistických charakteristik **Potřebné pomůcky** Kalkulátor, matematické tabulky, pracovní list pro žáka **Zadání** Jája a Pája vyhlásili pro všechny žáky školy soutěž v hodu na

basketbalový koš z místa trestných hodů (vzdálenost 6 metrů). Soutěž probíhala o přestávkách po celý týden, aby se jí mohli zúčastnit všichni žáci. Jája podle seznamu kontroloval jména žáků a Pája si zaznamenával do připravené tabulky počty úspěšných hodů ze šesti pokusů u každého žáka.

 Výsledky soutěže chtějí vyvěsit na školní sportovní nástěnku. Proveďte také vy statistický rozbor této soutěže z hlediska úspěšnosti dosažených košů pouze u žáků třetích ročníků.

#### Úkoly

- 1. Doplňte chybějící údaje do tabulky.
- 2. Kolik je celkem žáků ve třetích ročnících? (Určete rozsah statistického souboru.)

**Basketball** 

- 3. Vypočtěte poměrnou a relativní četnost.
- 4. Vypočtěte aritmetický průměr počtu úspěšných hodů u těchto žáků.
- 5. Určete modus, medián a variační rozpětí statistického souboru.
- 6. Vypočtěte rozptyl a směrodatnou odchylku.
- 7. Vypočtěte variační koeficient.
- 8. Znázorněte statistiku graficky např. pomocí programu Excel.

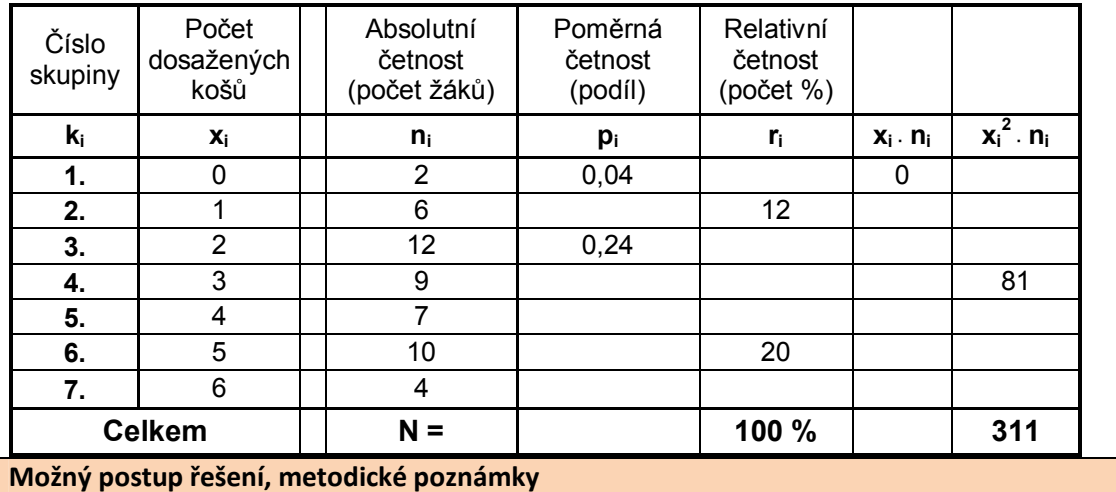

Základní vzorce pro statistiku lze nalézt např. na internetovém odkazu

http://www.pbsoft.wz.cz/soubory/programy/statisti/help/vzorce.html

*Autorem materiálu a všech jeho částí, není-li uvedeno jinak, je J. Houser Financováno z ESF a státního rozpočtu ČR.*

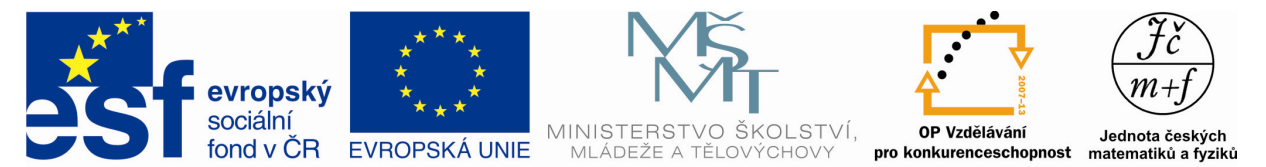

### INVESTICE DO ROZVOJE VZDĚLÁVÁNÍ

- 1. Tabulku doplňujte postupně podle vzoru a podle zadaných úkolů.
- 2. Rozsah statistického souboru je roven součtu všech absolutních četností (počtu dosažených košů ze šesti pokusů):  $N = 50$
- 3. Poměrná četnost je dána podílem konkrétní absolutní četnosti dané skupiny a rozsahu statistického souboru. Součet je roven jedné. Relativní četnost vychází z poměrné četnosti a je dána násobením stem. Součet je tedy 100 %.
- 4. Vážený aritmetický průměr:

$$
\overline{x}_{v} = \frac{\sum_{i=1}^{7} x_{i} \cdot n_{i}}{50} = \frac{0 \cdot 2 + 6 + 24 + 27 + 28 + 50 + 24}{50} = \frac{159}{50} = \frac{3.18}{50}
$$

 $\overline{a}$ Žáci třetích ročníků dosáhli v průměru 3,18 úspěšných zásahů ze šesti pokusů, což je 53 %.

5. Modus statistického souboru je hodnota znaku (prvku), který se vyskytuje nejčastěji (tj. má největší absolutní četnost): *x*ˆ 2 (*dva dosažené koše*...12*krát*).

Medián statistického souboru je roven hodnotě prostředního znaku mezi všemi prvky

souboru, které jsou seřazeny vzestupně (sestupně):  $\widetilde{x} = \frac{x_{25} + x_{26}}{2} = 3$  (docílené koše) 2  $\widetilde{x} = \frac{x_{25} + x_{26}}{2} = 3$  (docilené koše

Variační rozpětí statistického souboru je hodnota znaku daná absolutní hodnotou rozdílu maximální a minimální hodnoty:  $R_x = |x_{\text{max}} - x_{\text{min}}| = |6 - 0| = 6$ 

6. Rozptyl je číslo, které charakterizuje, jak "moc jsou rozptýleny" hodnoty souboru kolem střední hodnoty tj. aritmetického průměru:

$$
s_{x_v}^2 = \frac{\sum_{i=1}^{7} (x_i - \overline{x})^2 \cdot n_i}{\sum_{i=1}^{7} n_i} = \frac{(0 - 3.18)^2 \cdot 2 + (1 - 3.18)^2 \cdot 6 + (2 - 3.18)^2 \cdot 12 + (3 - 3.18)^2 \cdot 9 + 2 + 6 + 12 + 9 + 7 + 10 + 4}{2 + 6 + 12 + 9 + 7 + 10 + 4}
$$
  

$$
\frac{+(4 - 3.18)^2 \cdot 7 + (5 - 3.18)^2 \cdot 10 + (6 - 3.18)^2 \cdot 4}{50} = \frac{2.7076}{50}
$$

<u>Směrodatná odchylka</u> (druhá odmocnina z rozptylu):  $s_x = \sqrt{s_{x_v}^2} \approx \frac{1,6455}{2}$ 

7. Variační koeficient: 
$$
v_x = \frac{s_x}{\overline{x}} = \frac{1,6455}{3,18} = \underbrace{0,5174}_{}
$$
.

8. Pro grafické znázornění použijte např. koláčový diagram:

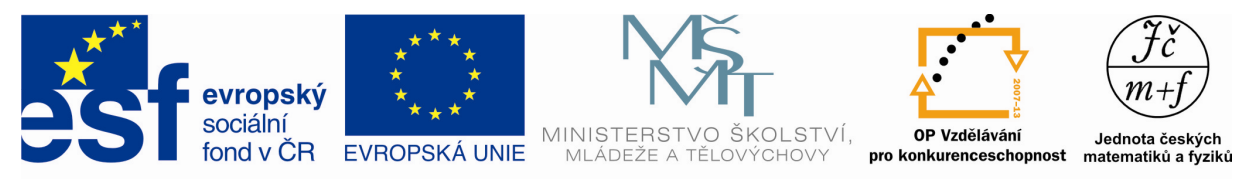

INVESTICE DO ROZVOJE VZDĚLÁVÁNÍ

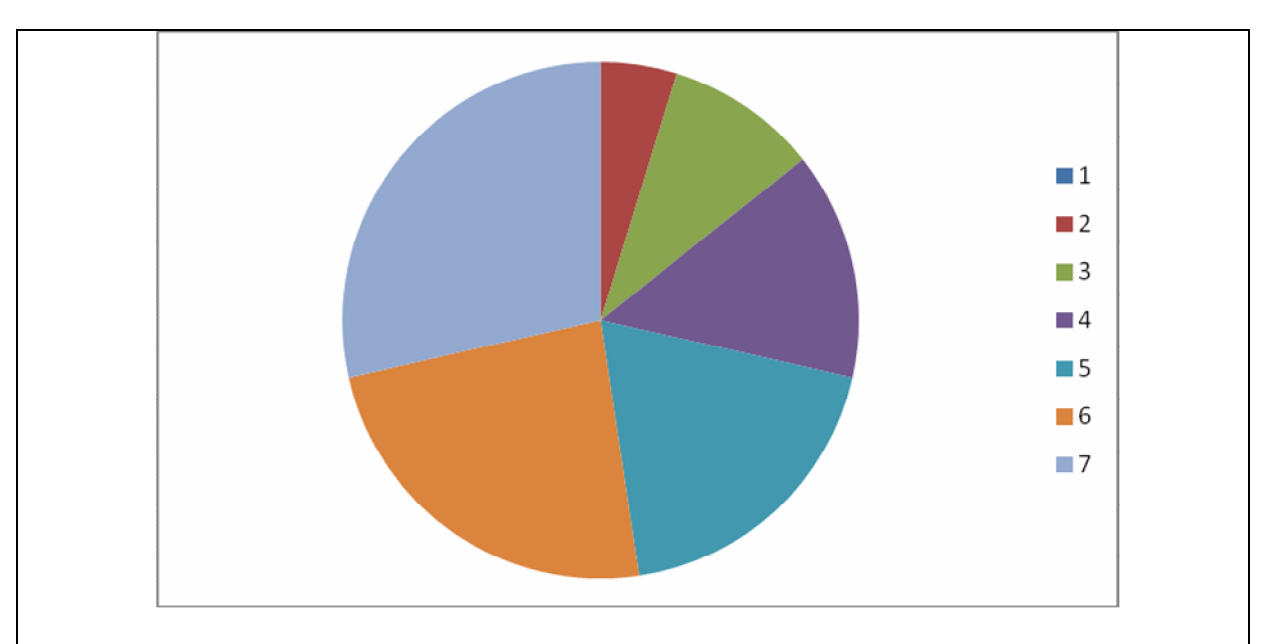

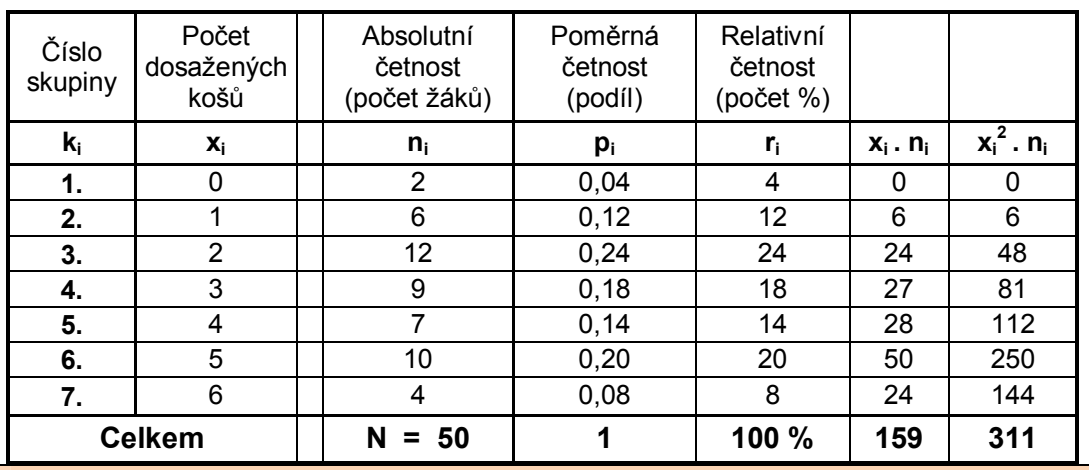

#### **Doplňkové aktivity**

- 1. Žáci mohou vypočítat stejné hodnoty např. pro jiný ročník školy, kde počet dosažených košů při šesti hodech si mohou zvolit i sami.
- 2. Úkol lze zadat pro skupiny nebo za domácí úlohu, kdy jsou zadány výsledky ostatních ročníků.
- 3. Potom lze vypracovat celkovou statistiku pro celou školu.
- 4. Pro grafické znázornění lze použít histogram nebo jiný druh statistického zpracování např. opět pomocí programu Excel.

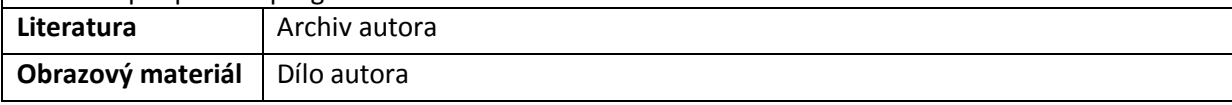